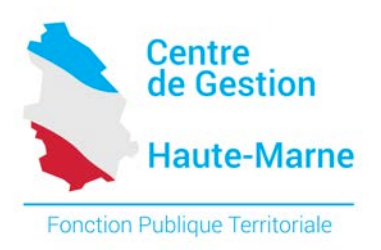

## **Mode opératoire du recensement des concours par internet**

Afin d'effectuer votre recensement, vous devez vous rendre sur notre site internet [www.cdg52.fr](http://www.cdg52.fr/)

- 1. Cliquer sur :
	- 1- Services en ligne (partie gauche)
	- 2- Espace employeurs (partie gauche)
	- 3- « Pour effectuer le recensement des concours, cliquer ici pour vous identifier » (partie droite)

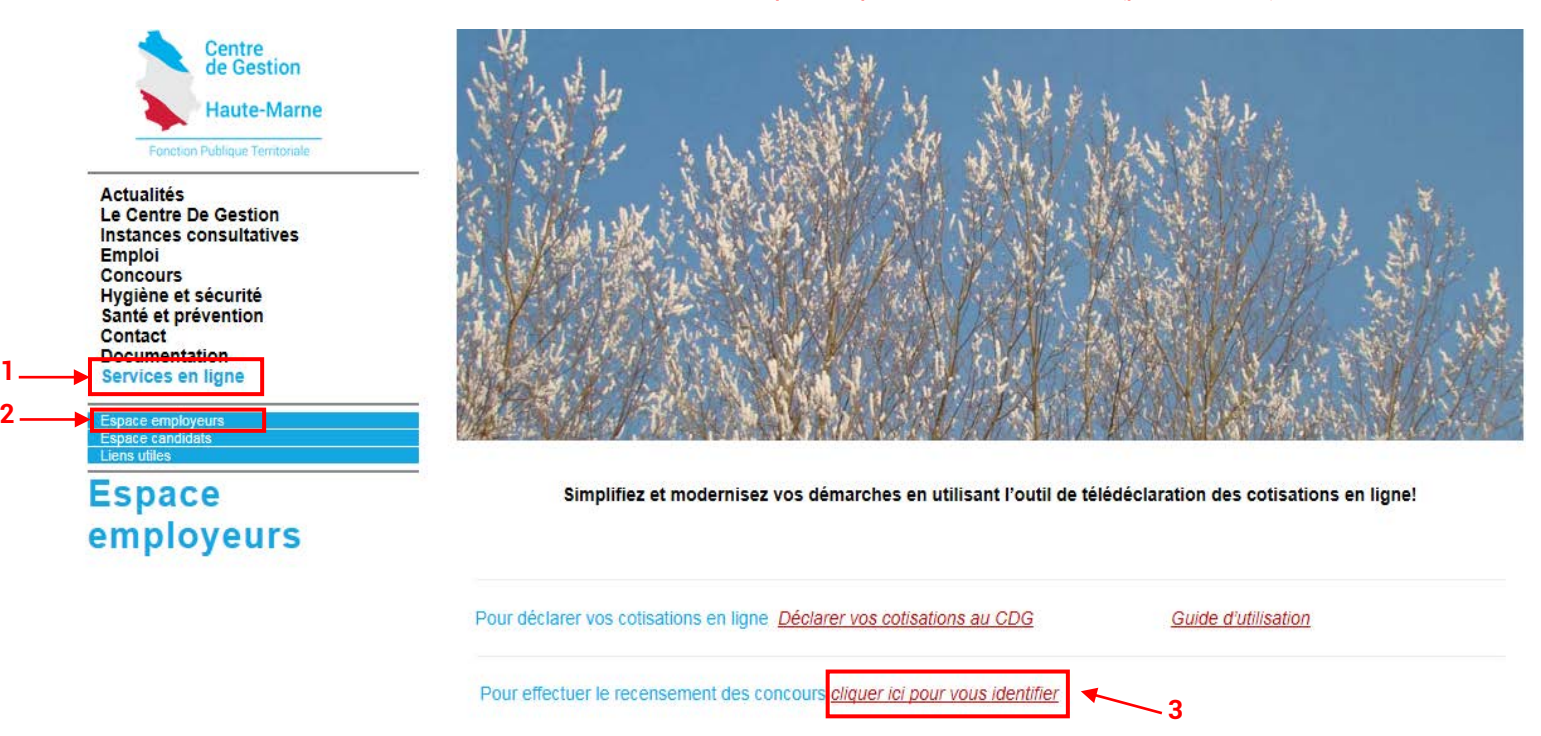

2. Saisissez vos codes d'accès. Ces codes sont identiques à ceux que vous utilisez vous saisir les déclarations de vacance de poste.

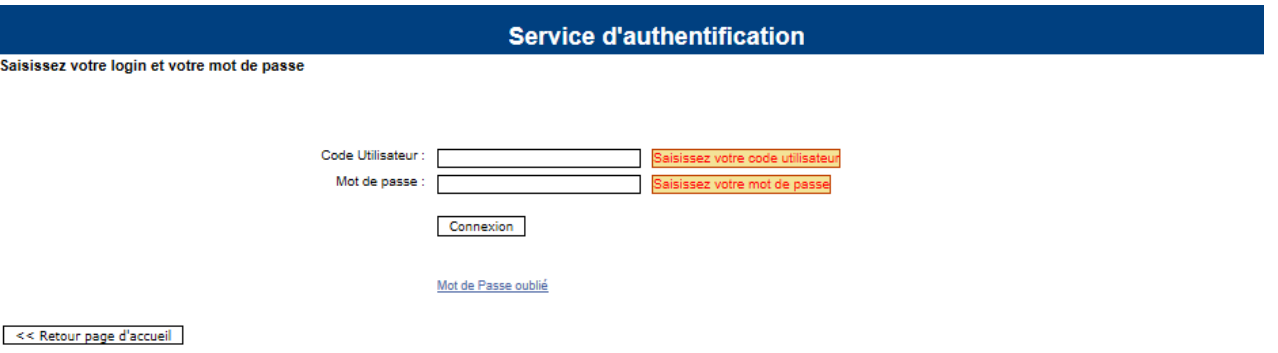

Une fois connecté, la fenêtre suivante apparait :

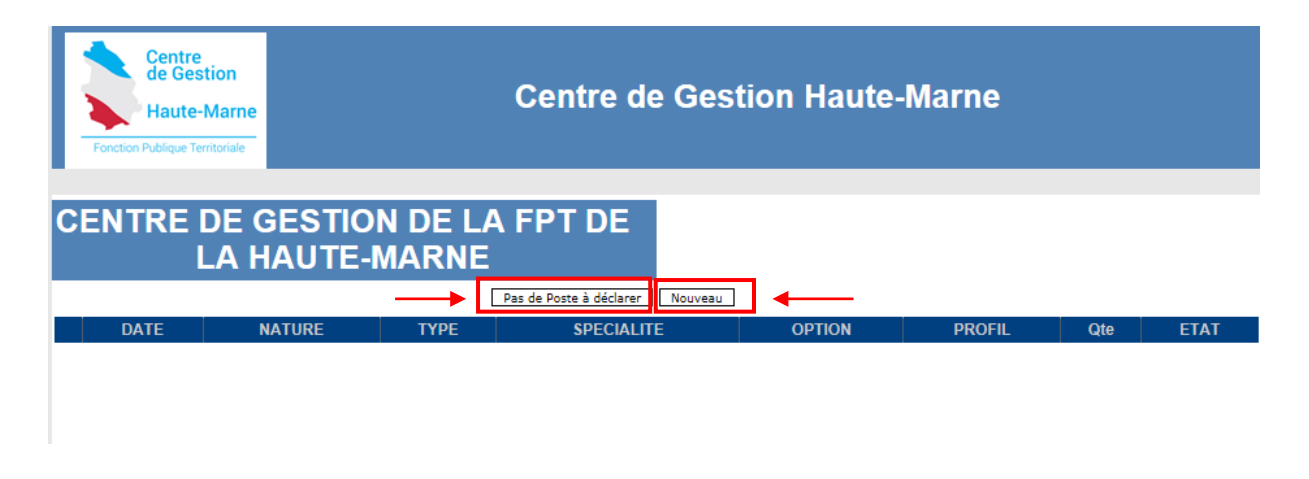

Deux possibilités :

- 1-Si vous n'avez pas de poste à déclarer, vous devez cliquer sur « pas de poste à déclarer »
- 2-Si vous avez des postes à déclarer, vous devez cliquer sur « nouveau »

Dans le cas où vous cliquez sur « nouveau », la fenêtre ci-dessous s'ouvre :

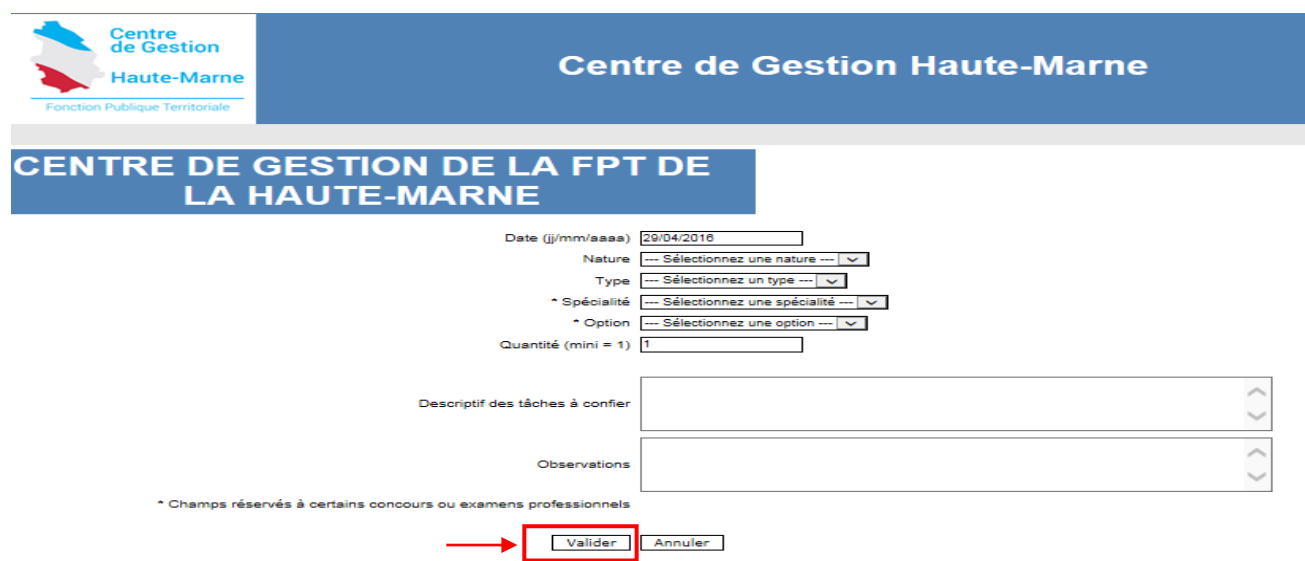

Vous devez compléter les cases à l'aide du menu déroulant en cliquant sur les flèches (à droite)

- **La nature** = grade (ex : attaché, agent de maîtrise, infirmier en soins généraux…)
- **Le type =**concours externe, interne et 3ème voie, examen professionnel)
- **La spécialité** (pour certains concours ou examens professionnels)
- **L'option** (pour certains concours ou examens professionnels)
- **La quantité** = nombre de poste que vous souhaitez déclarer au concours ou examen sélectionné
- **Descriptif des tâches à confier :** Citez les missions liées au poste (champ non obligatoire)
- **Observations éventuelles**

NB : Cette étape doit être répétée autant de fois que nécessaire pour chaque concours ou examen, chaque type de concours, chaque spécialité et chaque option correspondant à vos besoins

N'oubliez pas de « VALIDER » à la fin de chaque saisie afin que votre recensement soit pris en compte.

Ainsi, vous revenez sur la page d'accueil et vous pouvez visualiser les besoins déjà saisis. Exemple ci-dessous :

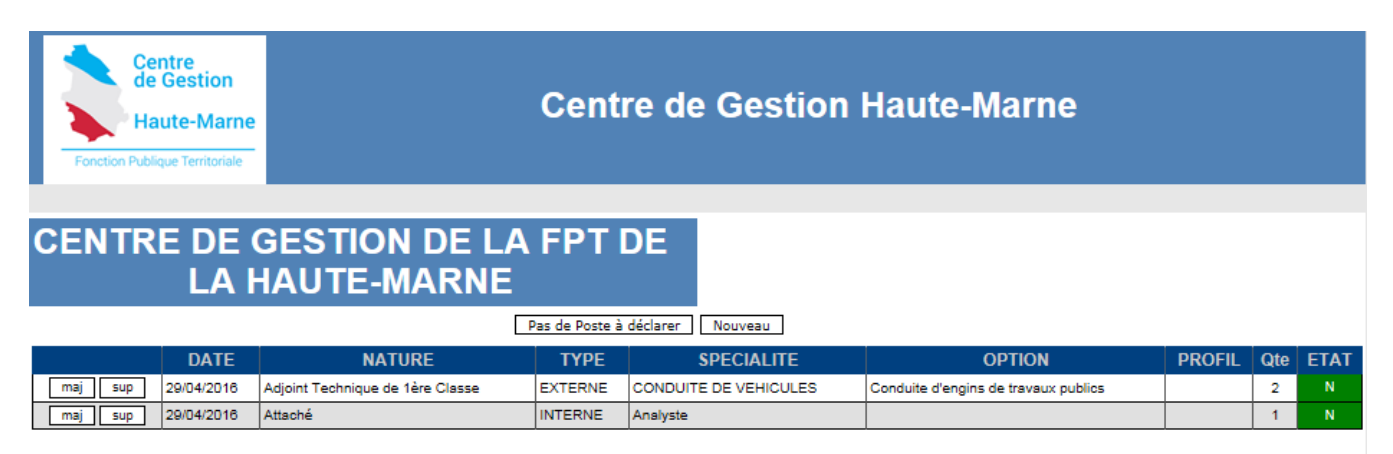

En cas d'erreur, vous avez la possibilité de supprimer la ligne correspondante en cliquant sur **SUP** ou d'effectuer une modification en cliquant sur  $\boxed{\phantom{a}^{maj}}$ .

Pour tous renseignements complémentaires, merci de prendre contact auprès du service concours du Centre de Gestion.